Sumários.org

ladorim

## **APLICAÇÃO DO PROTOCOLO KONNEX (KNX) PARA AUTOMAÇÃO PREDIAL**

#### **KONNEX (KNX) PROTOCOL OF APPLICATION FOR BUILDING AUTOMATION**

#### Fábio Reis Ferreira<sup>1\*</sup>

1. Engenheiro Eletricista (IESACRE). Mestrando em Ciência, Inovação e Tecnologia para a Amazônia (CITA/UFAC). Especialista em Automação Industrial (UCAM/RJ). Pós-graduando em Docência na Educação Profissional e Tecnológica (CETIQT/RJ). Técnico em Eletrotécnica (SENAI/MG). Servidor Público da Universidade Federal do Acre. Professor do Instituto de Ensino Superior do Acre - UNINORTE/IESACRE.

\* Autor correspondente: fabioreis.eng@hotmail.com

Recebido:27/10/2017; Aceito:05/03/2018

initial Google

#### **RESUMO**

Este artigo apresenta um estudo específico sobre domótica, direcionado à aplicação do Protocolo KNX para Automação Predial, apresentando uma proposta alternativa, com os benefícios de um protocolo *standard* aberto na domótica. Desta forma, o trabalho objetiva listar os componentes necessários para executar uma instalação KNX; mostrar o funcionamento, usando os recursos principais do KNX; descrever a sequência de parametrização do *software* ETS, versão 4 e apresentar um modelo prático da instalação física do KNX. Neste contexto, o artigo obedece a uma metodologia de natureza aplicada, com abordagem quantitativa de caráter descritivo e inicia-se por uma abordagem histórica e conceitual do tema. Em seguida, apresenta-se a contextualização do protocolo, descrevendo todas as características do Sistema Kennox, finalizando com a descrição das aplicabilidades e suas vantagens em comparação a outros protocolos.

**Palavras-chave**: Domótica. Automação Residencial. Protocolo KNX.

#### **ABSTRACT**

This article presents a specific study on home automation, directed to the application of the KNX Protocol for Building Automation, presenting an alternative proposal, with the benefits of a standard protocol open in home automation. In this way, the work aims to list the necessary components to execute a KNX installation; show the operation, using the main features of KNX; describe the parameterization sequence of the ETS software version 4 and present a practical model of the physical installation of the KNX. In this context, the article obeys a methodology of an applied nature, with quantitative approach of descriptive character and begins with a historical and conceptual approach of the theme. Next, the contextualisation of the protocol is presented,

SOUTH AMERICAN Journal of Basic Education, Technical and Technological. ISSN: 2446-4821 V.5 N.1 Ano2018 P. 204-218

latindex

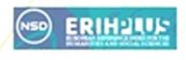

describing all the characteristics of the Kennox System, ending with the description of the applicabilities and their advantages compared to other protocols.

**Keywords:** Home automation. Home automation. KNX protocol.

#### **1 INTRODUÇÃO**

Diante do cenário atual, os sistemas inteligentes ganharam força unidos à conceitos socioeconômicos e ambientais tão discutidos mundialmente, revelando inúmeras oportunidades no desenvolvimento de sistemas prediais [1]. Neste contexto, o uso da tecnologia através da automação predial (domótica) tornou-se um recurso importante na gestão técnica, conforto, versatilidade e eficiência energética de edifícios. A domótica, do latim *"domus"* (casa) com Robótica (controle automatizado), integra, controla e automatiza os equipamentos elétricos, local ou remotamente, proporcionando economia, praticidade e segurança [2].

Segundo [3], o protocolo de comunicação trata-se de um conjunto de conversões presentes nas trocas de informações entre diferentes dispositivos, que conversam entre si na mesma linguagem, pois compartilham de um mesmo protocolo de comunicação. Assim sendo, entra em evidência o termo *Standard Open* ou Padrão Aberto, desenvolvidos com a finalidade de serem usados por diferentes empresas que fabricam produtos próprios, mas que

obedecem um padrão comum de comunicação, sendo compatíveis entre si.Como alternativa de implementação, o Protocolo aberto KNX aponta no mercado atual como referência na gestão técnico de residências, aprovado, dentre outras, como Norma Internacional *Standard* (ISO/IEC 14543-3). A KNX *Association* (Associação KNX) foi fundada em 1999 com sede em Bruxelas, onde, no final de 2003, seu padrão foi aprovado pelo Comitê Europeu para a Padronização Eletrotécnica, a CENELEC. E, em 2007, a Norma Internacional *Standard* foi traduzida para chinês, permitindo adquirir o estatuto de norma experimental na China [4].

A fim de mostrar a importância e o cenário atual em que a Automação Predial está inserida, o estudo possui uma significativa relevância profissional. Isto porque, o novo modelo tecnológico das instalações residenciais exige a aplicabilidade de diversas normas, protocolos e métodos de instalação. Todavia, diante desta enorme variedade surgiu a necessidade de buscar alternativas inovadoras que realmente agregassem economia financeira e de tempo, bem como, alcançasse flexibilidade e adaptabilidade no que diz respeito à

SOUTH AMERICAN Journal of Basic Education, Technical and Technological. ISSN: 2446-4821 V.5 N.1 Ano2018 P. 204-218

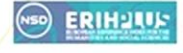

**Seibict** Soogle

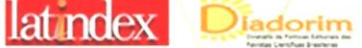

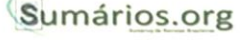

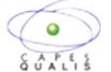

automação de edifícios. Desta forma, este trabalho optou por descrever todas as vantagens do único protocolo standard aberto do mundo em gestão técnica de edifícios.

### **2 MATERIAIS E MÉTODOS**

#### 2.1 TIPO DE ESTUDO

Levando em consideração o objetivo geral, optou-se por uma pesquisa de natureza aplicada com abordagem quantitativa de caráter descritivo - quando existe o levantamento e a significação de dados.

## 2.2 PROCEDIMENTOS DA PESQUISA APLICADA

Considerando os procedimentos técnicos da pesquisa aplicada, o trabalho foi estruturado da seguinte forma:

- a) Investigações em artigos, monografias, teses, livros e *internet*.
- b) Seleção dos conteúdos específicos, através de resumo, fichamento, resenha e técnicas de citação.
- c) Estruturação do referencial teórico.
- d) Listagem dos materiais da infraestrutura e dispositivos KNX utilizados no modelo prático.
- e) Elaboração dos projetos e *layouts* estruturais no software *AutoCAD*.

## $\boldsymbol{d}$ rtigo original

- f) Elaboração de uma proposta de funcionamento, utilizando os recursos principais do Sistema Konnex.
- g) Testes e comissionamento dos componentes para verificação de possíveis avarias.
- h) Montagem da infraestrutura que recebeu o cabeamento e dispositivos, em geral.
- i) Cabeamento, conexões elétricas e fixação dos dispositivos.
- j) Parametrização dos dispositivos através do *software* ETS4.
- k) Download dos parâmetros da aplicação.
- l) Testes de funcionamento do modelo prático.
- m) Elaboração descritiva dos resultados e discussão da pesquisa.
- n) Elaboração do Artigo Científico da Monografia

#### **2.2.1 Variáveis de estudo**

As variáveis técnicas:

- a) Dispositivos KNX (sensores e atuadores).
- b) Modo de configuração *S-mode*
- c) Meio de ligação através do Par Trançado.
- d) *Software* ETS4

SOUTH AMERICAN Journal of Basic Education, Technical and Technological. ISSN: 2446-4821 V.5 N.1 Ano2018 P. 204-218

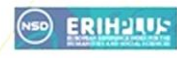

Pribict Google at notex Diadorim Sumários.org

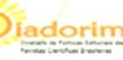

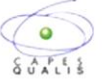

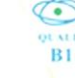

### **3. RESULTADOS E DISCUSSÕES**

O estudo mostra a forma de instalação do KNX, descreve os equipamentos utilizados, bem como os itens de parametrização do *software* ETS4. Toda infraestrutura foi montada no Laboratório 33 de Eletroeletrônica da Escola SENAI Cel. Auton Furtado. A montagem durou dois dias, contando com a fase de parametrização dos dispositivos KNX (Quadro 1). Os esquemas de ligação e *layouts* foram previamente projetados em *AutoCAD*.

#### **Quadro 1** – Dispositivos KNX

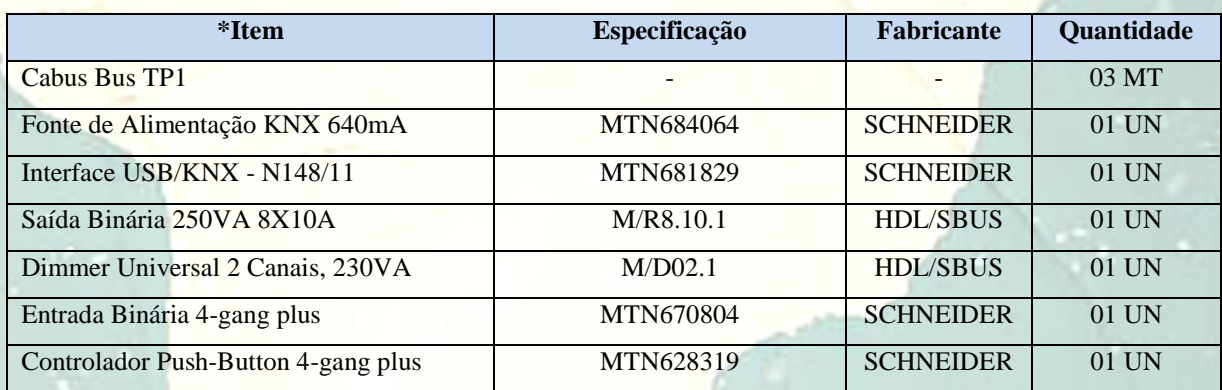

*\* Materiais patrocinados pelo SENAI/AC – Escola SENAI Cel. Auton Furtado.*

Fonte: Criado pelo autor;

## 3.1 SITUAÇÃO PROPOSTA PARA FUNCIONAMENTO

O funcionamento da instalação, conforme Quadro 2, consistiu na parametrização dos sensores/controladores C1 e EB1 e dos atuadores "*Dimmer*" e "Saída Binária", com o intuito de automatizar o circuito de iluminação e de força (tomada). Utilizando o Controlador C1, de seis teclas da *Schneider Electric*, o sistema trabalhou com acionamentos de pulso curto e pulso longo, executando as funções de ligar, desligar e

dimerizar as lâmpadas 1 e 2, com percentagens de 50%, 75% e 80% ou com rampas de subida e decida de intensidade de iluminação. Da mesma forma, o C1 controlou a Saída Binária para ligar e desligar o circuito da tomada TUG1. Utilizando a Entrada Binária EB1 da *Schneider Eletric*, juntamente com o Botão NA+NF, o sistema também automatizou o circuito de iluminação, ligando, desligando e dimerizando as lâmpadas. Para que todos os sensores

SOUTH AMERICAN Journal of Basic Education, Technical and Technological. ISSN: 2446-4821 V.5 N.1 Ano2018 P. 204-218

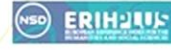

ribict Google

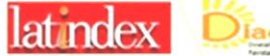

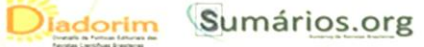

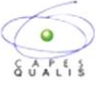

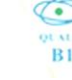

trabalhassem em sintonia foi criado em endereços de grupo com *Status Feedback*.

A parametrização usou os *Datapoints* de *Switch*, *Dimmer* e *Value*. Para o Switch, as lâmpadas e a tomada sofreram ação de

*ON/OFF*. Foram atribuídos, através do *Value*, valores de percentagem 50%, 75% e 80% para iluminação. E por fim, as cargas incandescentes receberam ajustes analógicos de *UP/DOWN*.

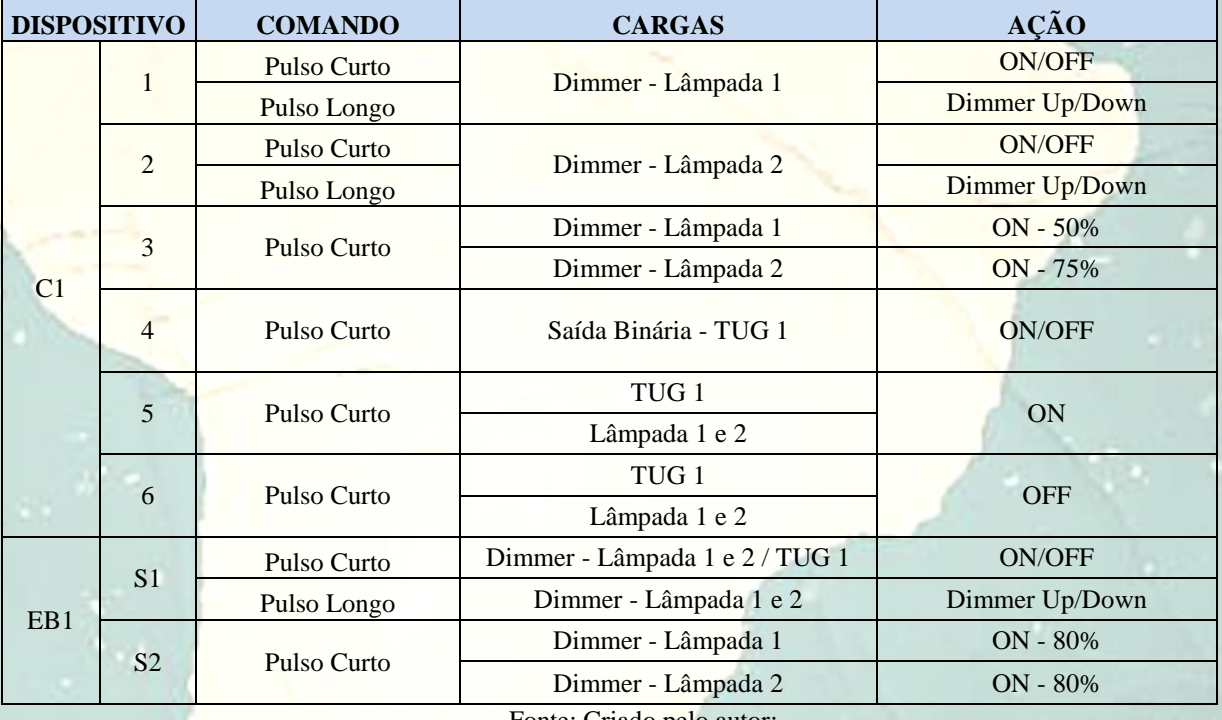

#### **Quadro 2** – Parametrização dos dispositivos KNX

Fonte: Criado pelo autor;.

## 3.2 SEQUÊNCIA PARA CRIAÇÃO DO PROJETO NO *SOFTWARE* ETS4

Para melhor visualização e compreensão do sistema, segue logo abaixo, o processo de criação do projeto no *software* ETS4.

Após a inicialização do *software*  (Figura 1), no *Windows* 8.1, o primeiro passo no ETS4 é a criação de uma Base de Dados

(Figura 2), norteador e divisor para elaboração dos projetos. Cada atividade estará dentro da Base de Dados compatível com seu fabricante. No projeto, foi criado uma Base de Dados com dispositivos das empresas *Schneider Electric* e HDL.

SOUTH AMERICAN Journal of Basic Education, Technical and Technological. ISSN: 2446-4821 V.5 N.1 Ano2018 P. 204-218

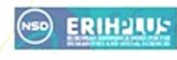

Pribict Coogle at notex Diadorim Sumários.org

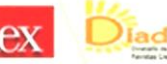

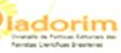

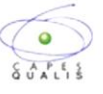

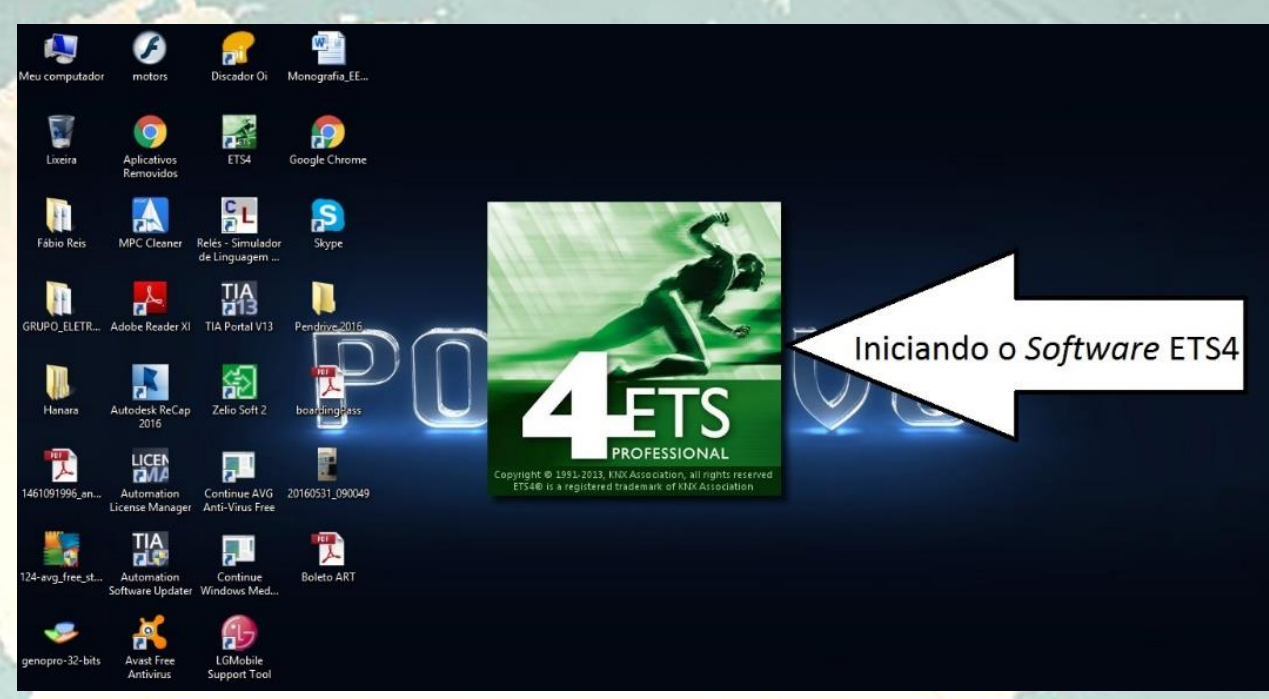

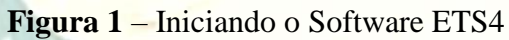

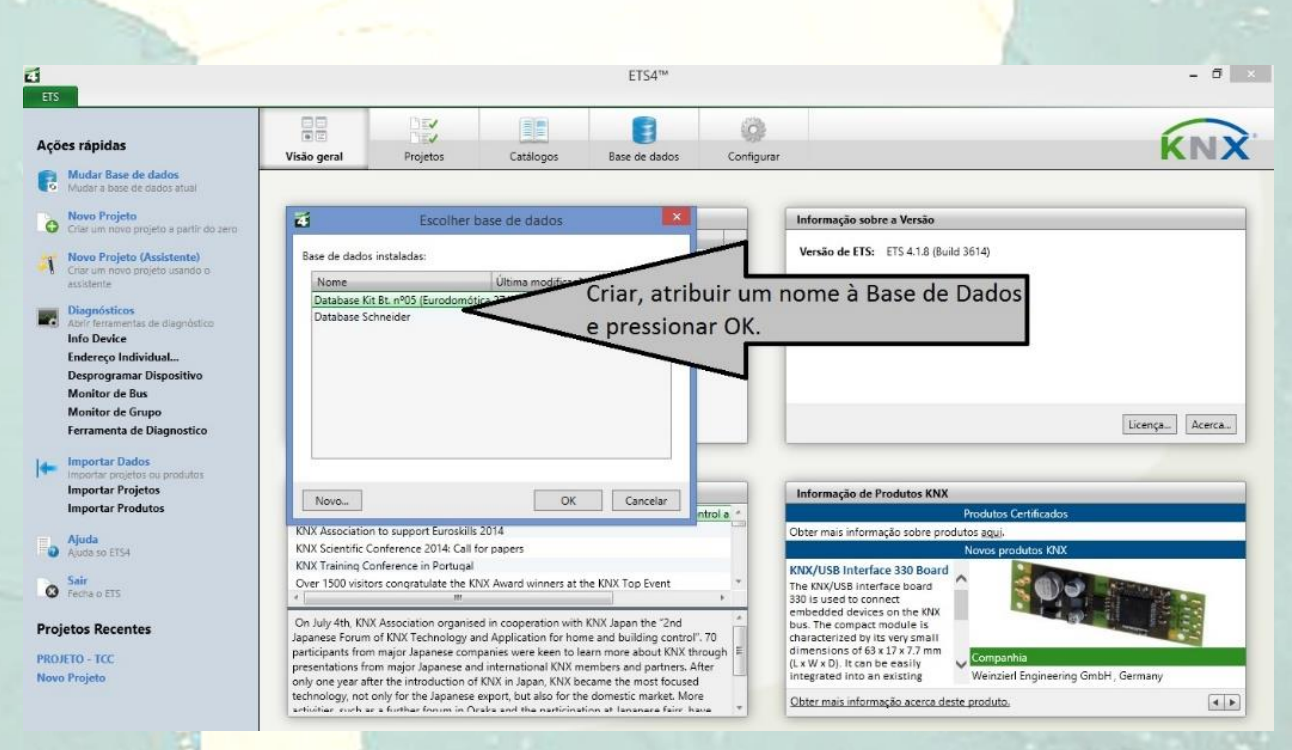

 **Figura 2** – Criando a Base de Dados

De acordo com a Figura 3, após a criação da Base de Dados inicia-se a importação dos produtos existentes nos catálogos de cada fabricante. No projeto foram importados sete dispositivos, sendo um

reserva (Atuador de Persiana). Desta forma, os seis dispositivos efetivamente utilizados no modelo prático, foram:

Fonte KNX (*Schneider Electric*)

SOUTH AMERICAN Journal of Basic Education, Technical and Technological. ISSN: 2446-4821 V.5 N.1 Ano2018 P. 204-218

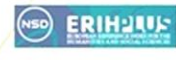

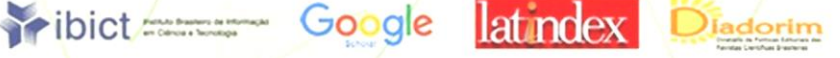

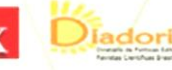

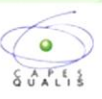

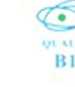

- *Interface* USB KNX (*Schneider Electric*)
- Controlador (*Schneider Electric*)
- Saída Binária (*Schneider Electric*)
- Entrada Binária (HDL)
- *Dimmer* (HDL)

Com a importação concluída, foi a vez da criação do projeto (Figura 4). Nele, determinou-se o TP para a Linha de Domínio e Meio Físico, com estilo de endereçamento à três níveis (área, linha e seguimento de linha).

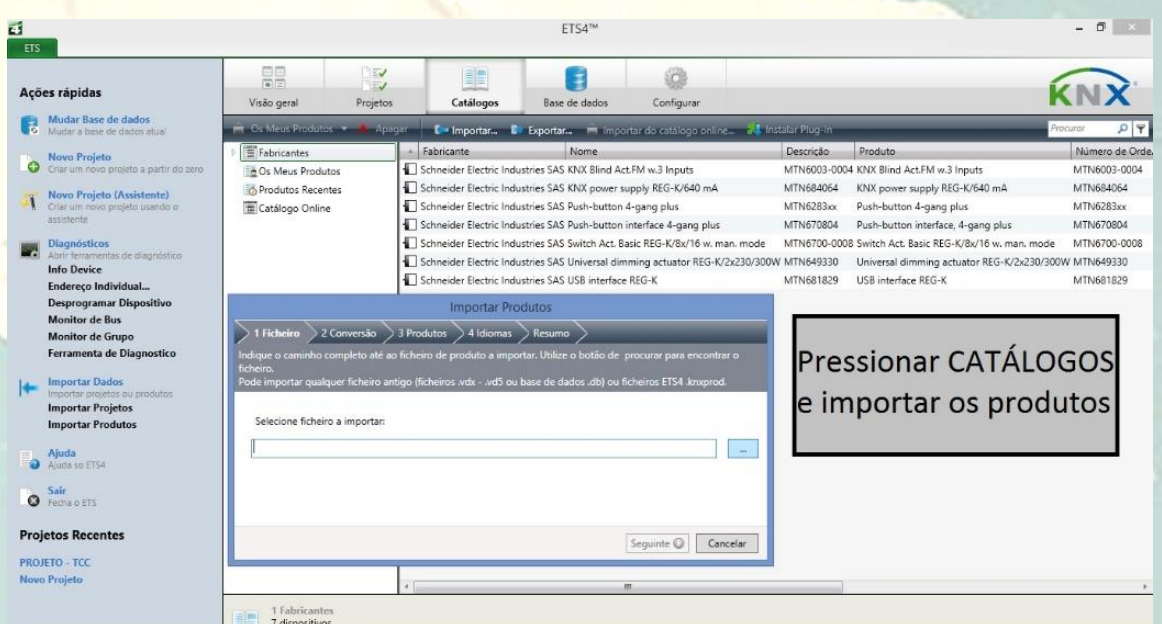

 **Figura 3** – Importando os produtos para o Catálogos

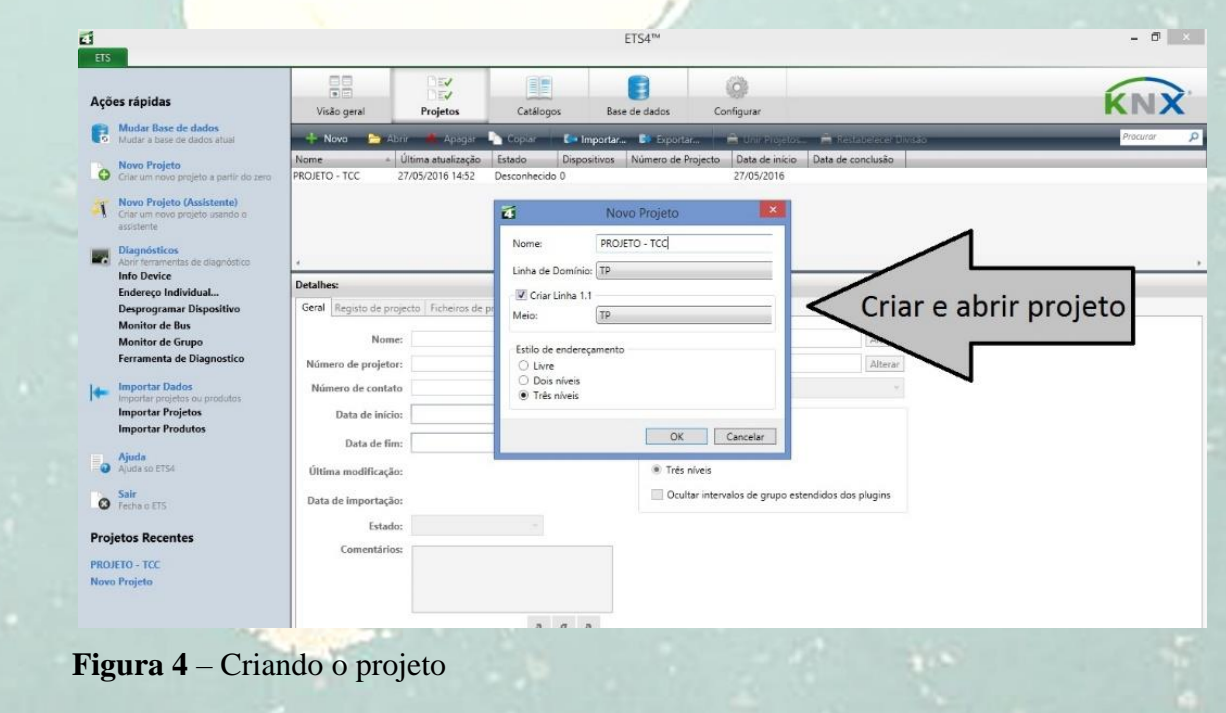

SOUTH AMERICAN Journal of Basic Education, Technical and Technological. ISSN: 2446-4821 V.5 N.1 Ano2018 P. 204-218

Pribict Google

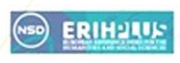

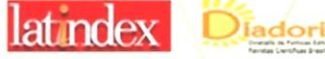

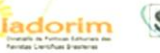

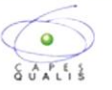

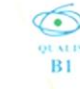

Ao abrir o projeto, foi criada a estrutura da instalação em formato de Topologia (**Figura 5**). Assim, os sete dispositivos dos catálogos foram transferidos para dentro desta pasta.

Com toda estrutura montada, o passo seguinte foi realizar a parametrização (**Figura**  **6**) do controlador, da entrada binária, da saída binária e do *dimmer*. Este processo teve como base o funcionamento descrito no **Quadro 2** deste trabalho.

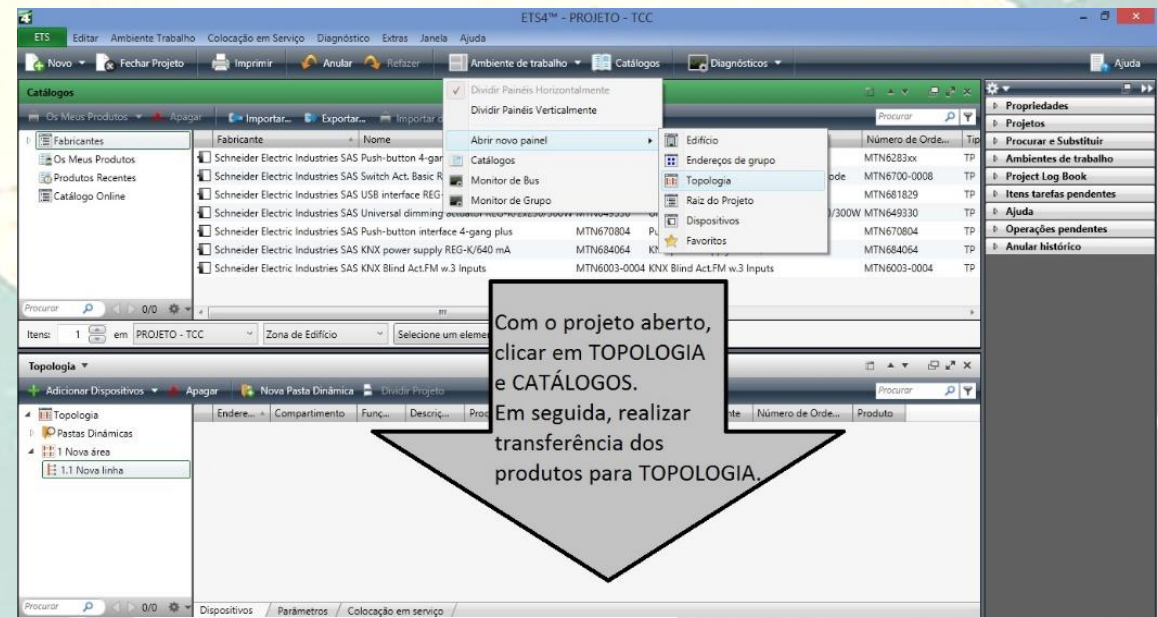

**Figura 5** – Estruturando o projeto em Topologia

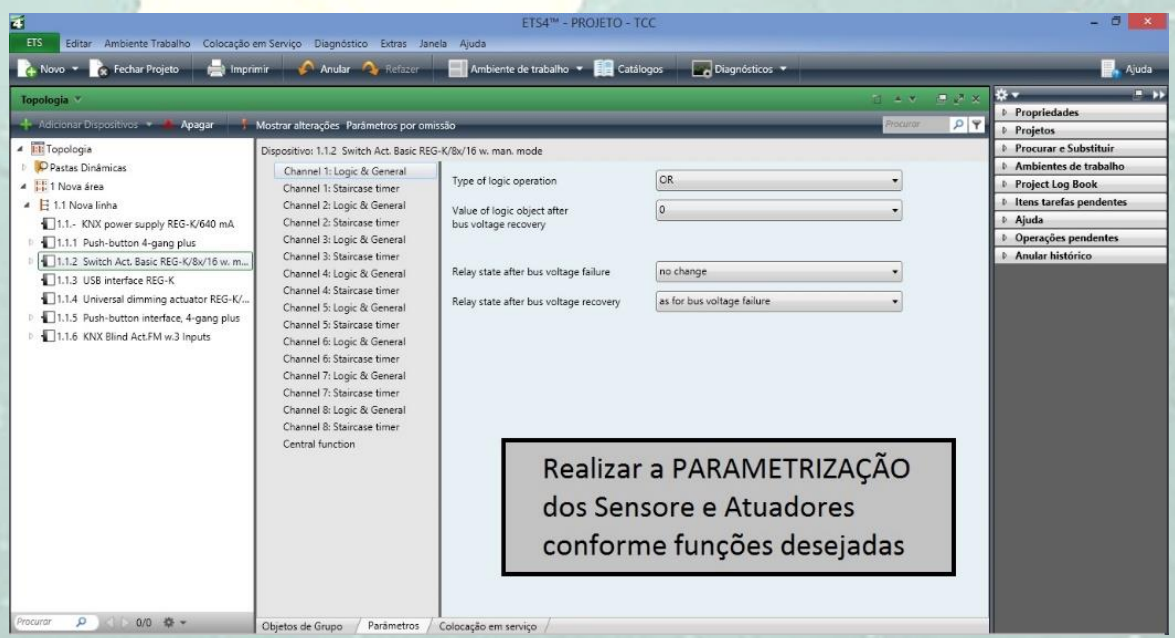

 **Figura 6** – Parametrizando os dispositivos KNX

SOUTH AMERICAN Journal of Basic Education, Technical and Technological. ISSN: 2446-4821 V.5 N.1 Ano2018 P. 204-218

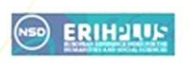

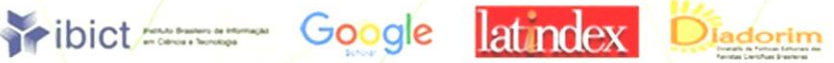

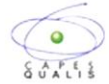

Conforme a Figura 7, em seguida foi realizada a criação dos Endereços de Grupo (Controlador C1, Entrada Binária EB1 e *Status* dos Atuadores) com suas subdivisões referentes às seis teclas do C1 e duas entradas do EB1. O Endereço de Grupo *Status* foi importante para a realização do *feedback* entre os dispositivos na hora do funcionamento.

O processo mais importante e criterioso está exemplificado na Figura 8, onde foi realizado a interligação dos Objetos de Grupo e dos Status de *Feedback* de cada dispositivos aos seus respectivos Endereços de Grupo conforme função atribuída à cada tecla e entrada dos sensores e saída dos atuadores. Em seguida, verificou-se a comunicação da *Interface* USB KNX ao computador (Figura 9).

E por fim, com toda parametrização concluída e os dispositivos endereçados corretamente, foi executado o *download* da programação (Figura 10). Para isso, clicou-se em "programar", depois "programar aplicação".

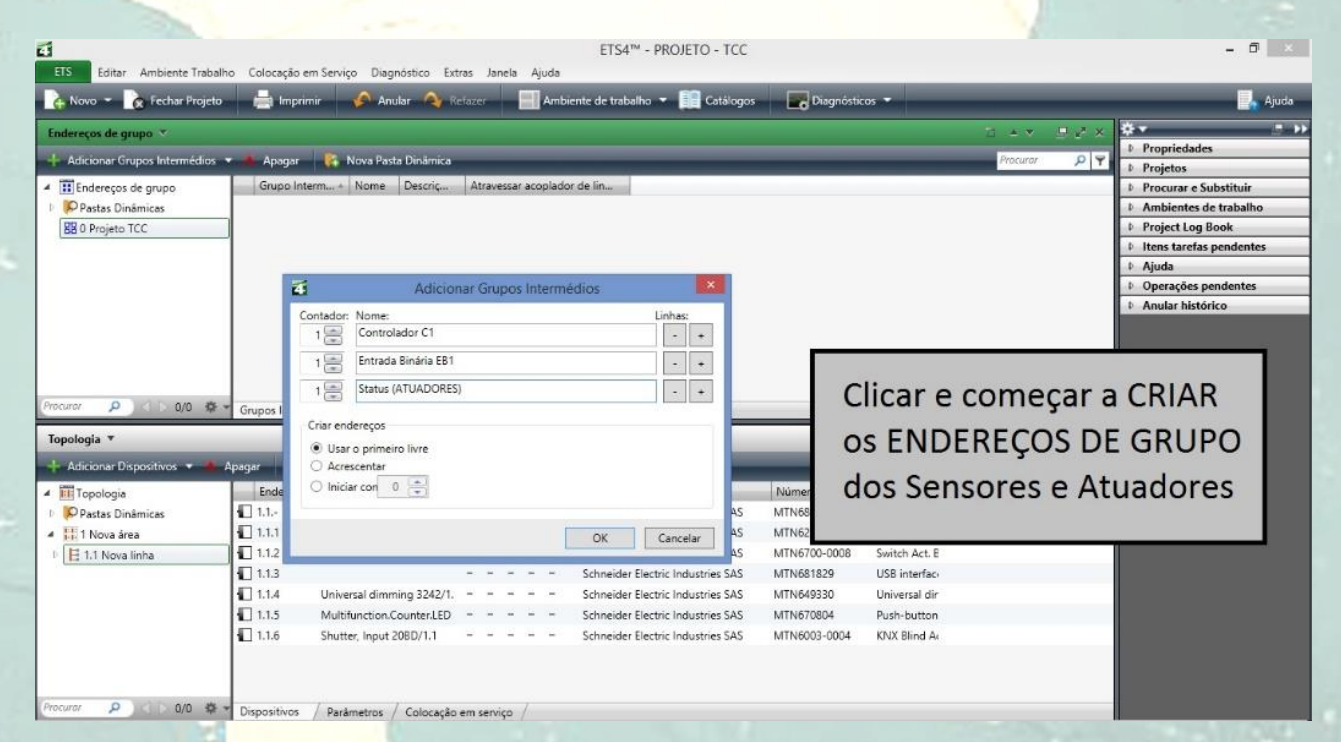

**Figura 7** – Criando os Endereços de Grupo

SOUTH AMERICAN Journal of Basic Education, Technical and Technological. ISSN: 2446-4821 V.5 N.1 Ano2018 P. 204-218

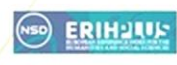

Pribict Coogle at notex Diadorim Sumários.org

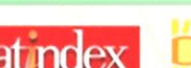

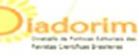

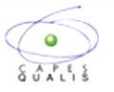

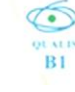

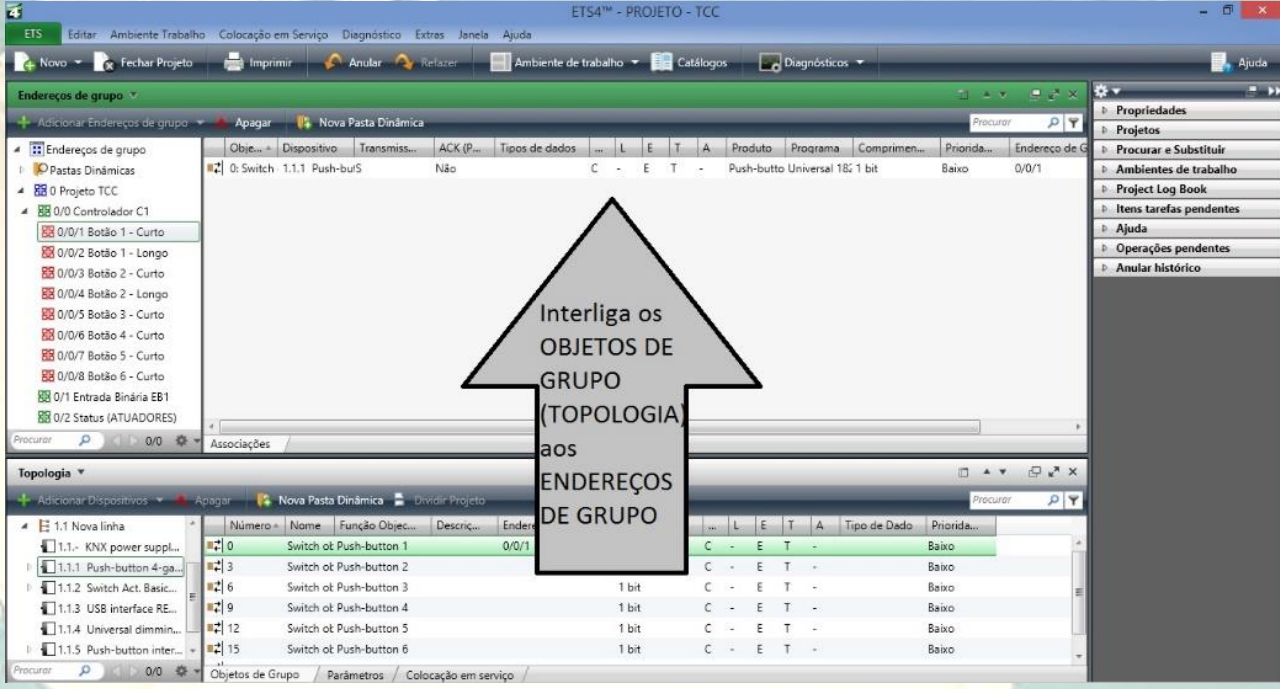

**Figura 8** – Interligando os Objetos de Grupo aos Endereços de Grupo

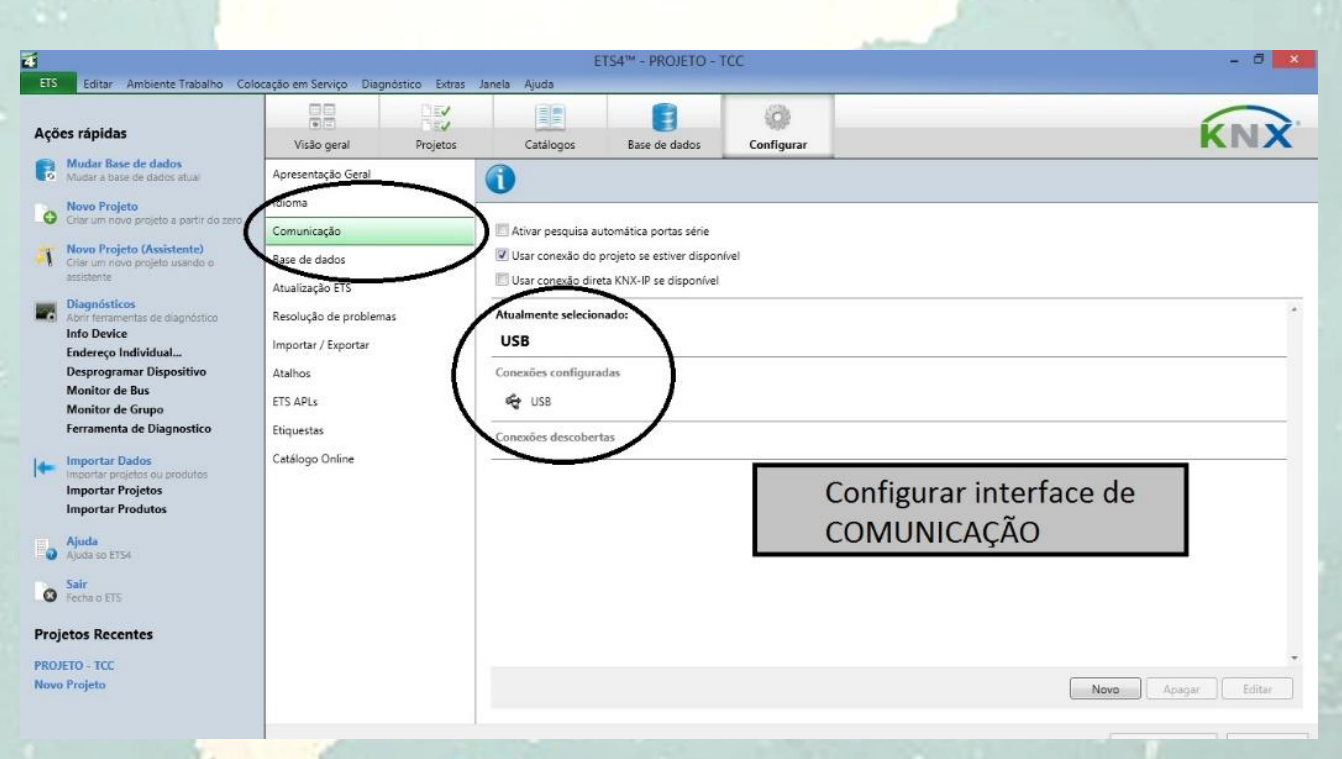

**Figura 9** – Configurando a comunicação

Pribict Coogle

SOUTH AMERICAN Journal of Basic Education, Technical and Technological. ISSN: 2446-4821 V.5 N.1 Ano2018 P. 204-218

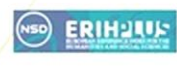

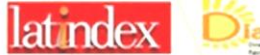

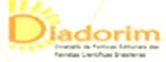

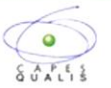

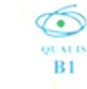

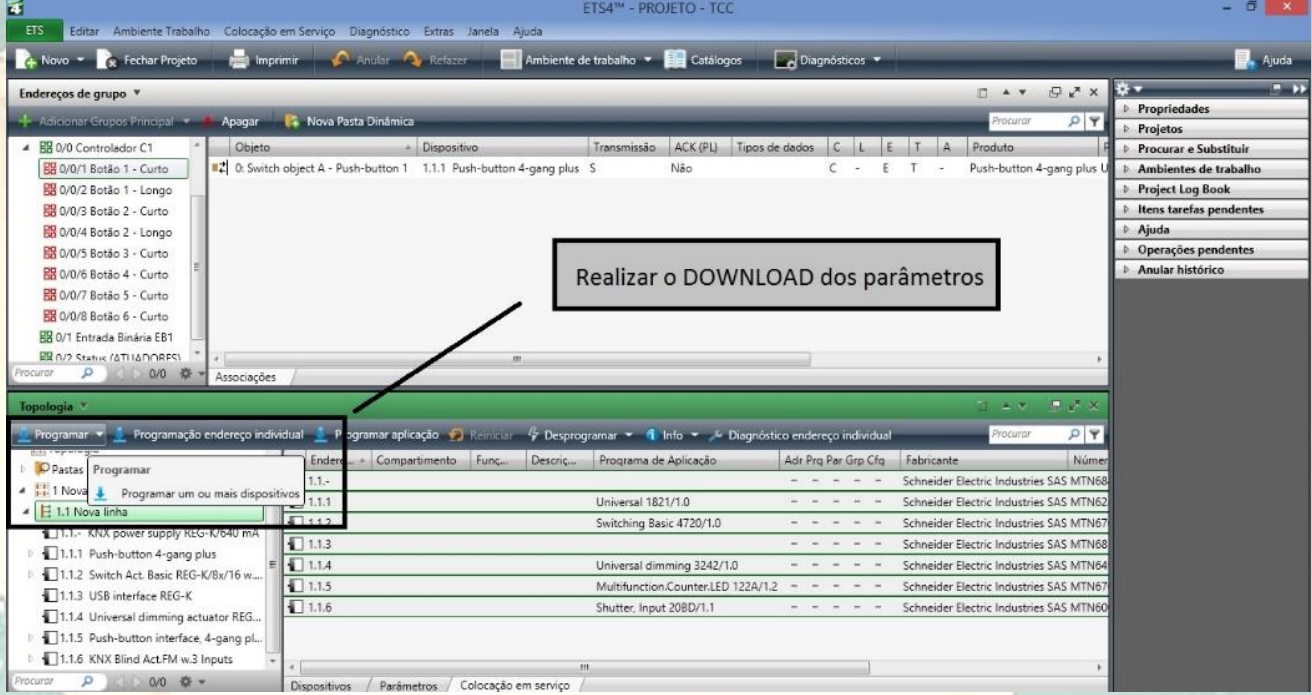

**Figura 10** – Executando o download da parametrização

### 3.3 INSTALAÇÃO FÍSICA DO KNX

Levando em consideração os esquemas de ligação e *layouts* previamente projetados em *AutoCAD*, a montagem dos dispositivos e cabeamento elétrico e do par trançado, foi sequenciada e registrada nas fotos abaixo. A infraestrutura foi instalada no Laboratório 33 de Eletroeletrônica da Escola SENAI Cel. Auton Furtado, com duração de dois dias.

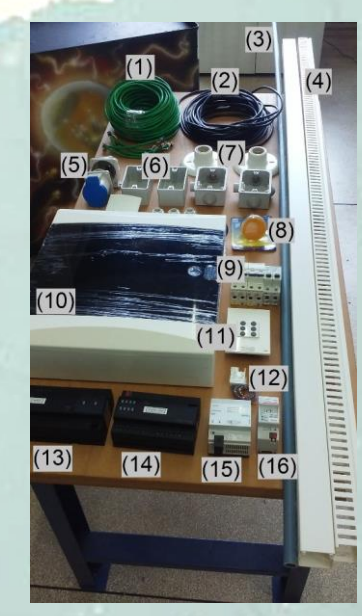

**Figura 11** – Componentes utilizados no modelo prático. (1) Cabo Bus KNX; (2) Cabo PP 4x2,5mm²; (3) Eletroduto PVC ½"; (4) Canaleta Ventilada; (5) Tomada Industrial 16ª; (6) Caixa 4x2"; (7) Plafon E27; (8) Lâmpada Dicróica 50W; (9) Disjuntor Monopolar 16A / Bipolar 20ª; (10) Quadro de Distribuição; (11) Controlador Push-Button 4-gangs plus; (12) Entrada Binária 4-gangs plus; (13) Dimmer Universal 2 Canais, 230VA; (14) Saída Binária 250VA 8x10A; (15) Fonte de Alimentação KNX 640mA; (16) Interface USB/KNX – N148/11

SOUTH AMERICAN Journal of Basic Education, Technical and Technological, ISSN: 2446-4821 V.5 N.1 Ano2018 P. 204-218

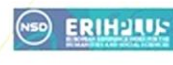

Pribict Coogle

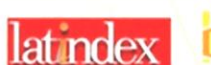

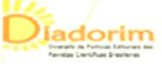

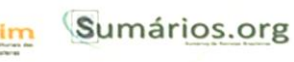

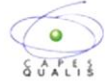

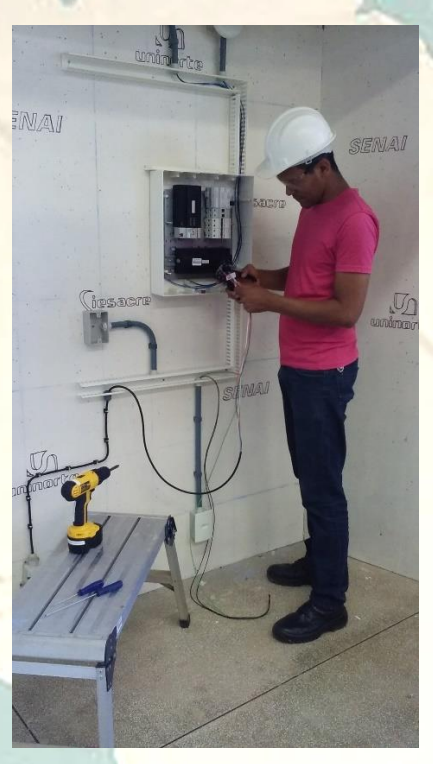

**Figura 12** – Instalação física (Foto: Henrique Monteiro Pimenta)

Utilizando os componentes listados no Quadro 1, a instalação do modelo prático, conforme Figura 12, foi realizada em uma estrutura de MDF com 2,4m de altura por 1,2m de comprimento. O ferramental foi disponibilizado pelo SENAI/AC, tais como chaves de fenda, alicates e parafusadeira. Os critérios de segurança, segundo a NR10, foram adotados em todas as fases do projeto, levando em consideração os circuitos energizados e/ou desenergizados.

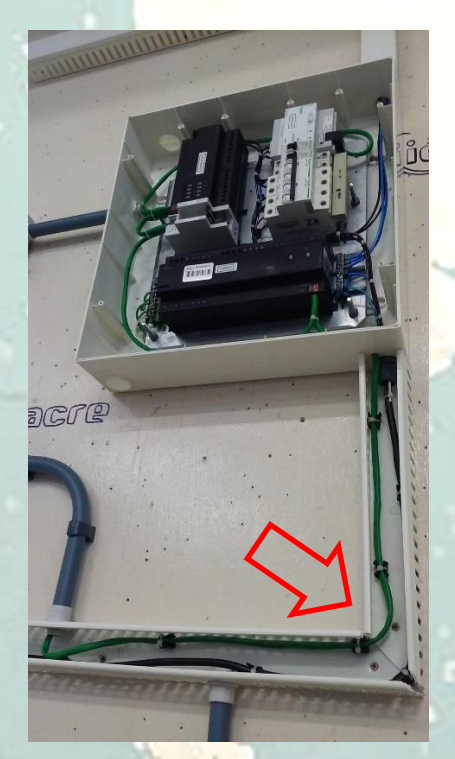

**Figura 13** – Detalhe do cabeamento .

Todos os critérios relacionados ao cabeamento, seção e cores dos condutores, bem como a amperagem dos disjuntores, foram determinados conforme a NBR5410 – Instalações Elétricas de Baixa Tensão.

De acordo com a figura 13**,** devido o Cabo *Bus* KNX transmitir dados de rede, foi necessário o cuidado em instalá-lo separado da rede elétrica convencional, evitando possíveis interferências.

SOUTH AMERICAN Journal of Basic Education, Technical and Technological. ISSN: 2446-4821 V.5 N.1 Ano2018 P. 204-218

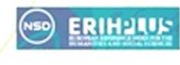

Pribict Coogle at notex Diadorim Sumários.org

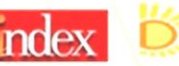

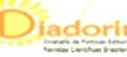

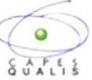

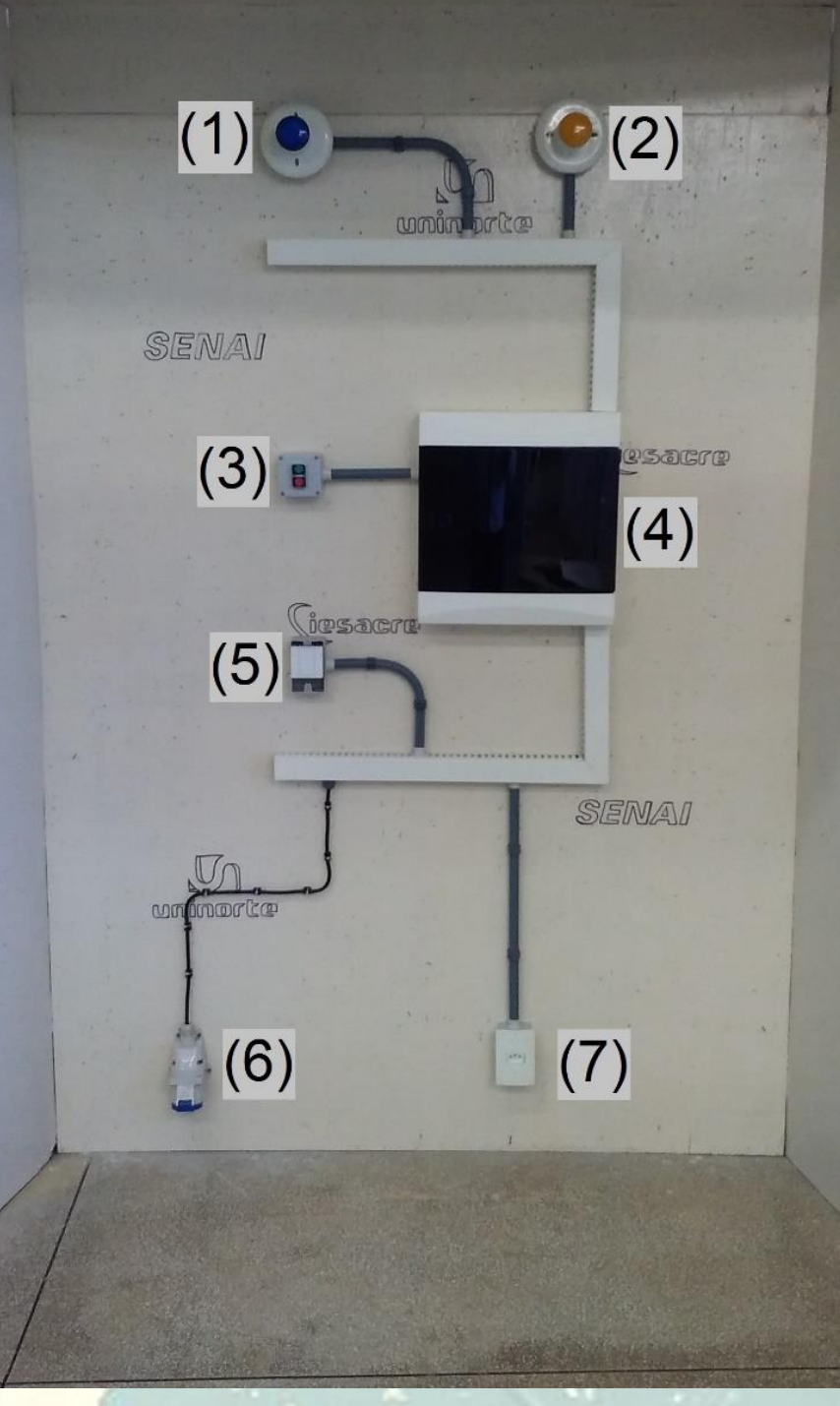

**Figura 14** – Modelo prático finalizado. (1) L1 -Lâmpada Incandescente 127V; (2) L2 - Lâmpada Incandescente 127V; (3) B1/B2 – Botões NA/NF; (4) A1 - Quadro de Distribuição; (5) C1 - Controlador C1; (6) X0 – Tomada de Alimentação Geral; (7) TUG – Tomada de Uso Geral 127V/10ª.

SOUTH AMERICAN Journal of Basic Education, Technical and Technological. ISSN: 2446-4821 V.5 N.1 Ano2018 P. 204-218

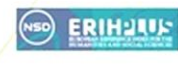

Fibict Coogle latindex

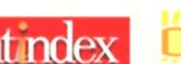

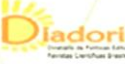

Diadorim Sumários.org

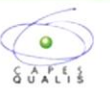

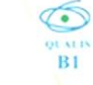

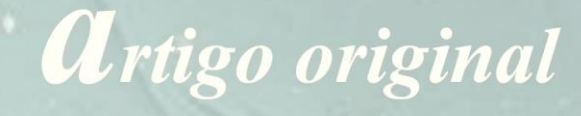

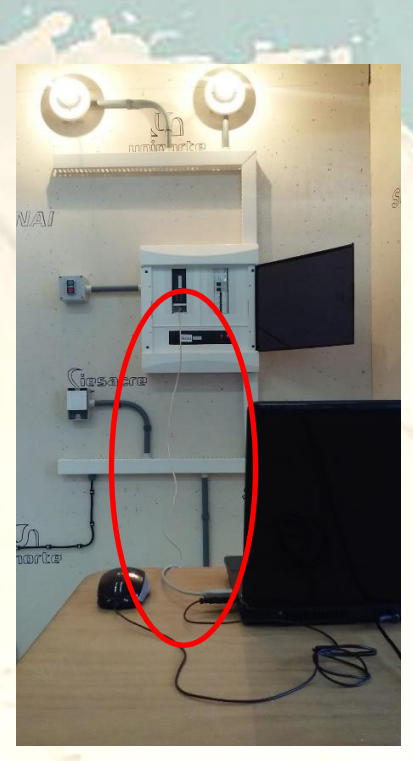

USB/KNX ao computador foi realizado através do cabo USB padrão A/B, como mostra a figura 15. Este processo possibilitou fazer o *download* dos parâmetros e os ajustes necessários de funcionamento.

A comunicação da *Interface*

**Figura 15** – Comunicação do Cabo USB KNX ao computador

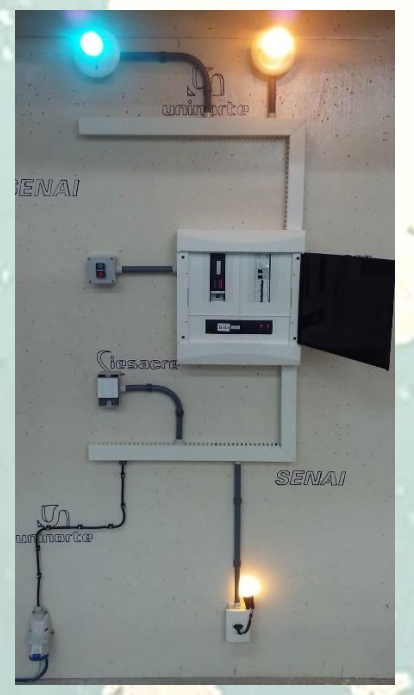

**Figura 16** – Modelo prático em funcionamento

Retirando o cabo de comunicação, as parametrizações ficaram salvadas nos dispositivos e as funções foram realizadas normalmente, de acordo com a situação proposta de funcionamento do Quadro 2. Verifica-se na figura 16 o modelo prático em funcionamento, sem a necessidade de uma unidade de controle central, legitimando o fato de que todos os componentes do *bus* tem sua própria inteligência.

SOUTH AMERICAN Journal of Basic Education, Technical and Technological. ISSN: 2446-4821 V.5 N.1 Ano2018 P. 204-218

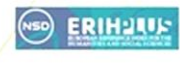

Pibict Coogle latindex Diadorim Sumários.org

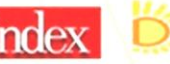

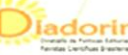

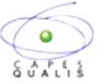

### **4. CONCLUSÃO**

A pesquisa mostrou que o Protocolo KNX é um sistema de controle e automação para edifícios que une flexibilidade, economia, segurança e conforto. Apresentando uma integração de diversos fabricantes. Suas funcionalidades giram em torno da gestão automática da iluminação, climatização, monitorização, entre outras são soluções de gestão técnica predial.

Durante a execução do trabalho confirmou-se verdadeiramente as vantagens apresentadas pelos fabricantes dos componentes KNX, mostrando realmente, a econômica de tempo com maior segurança. Além disso, foi comprovado o alto grau de conveniência e conforto, através da instalação e utilização do Cabo *Bus* KNX, sem a necessidade de uma unidade de controle central, legitimando o fato de que todos os componentes do *bus* tem sua própria inteligência.

A problemática do estudo (Como o Protocolo KNX garante a interoperabilidade e integração dos produtos de diferentes fabricantes) teve sua resposta após a execução do modelo prático, onde foram utilizados dispositivos de diferentes fabricantes, mostrando a interoperabilidade e integração, através do *software* ETS4.

Pribict **Soogle** latindex

Por fim, todos os objetivos específicos da pesquisa foram concluídos, tendo em vista que a aplicação do Protocolo KNX foi seguida pela listagem dos componentes da instalação física e exemplificado por uma situação de funcionamento. Desta forma, o objetivo geral foi alcançado de forma satisfatória, validando a elaboração deste artigo.

### **5. REFERÊNCIAS**

[1] BOLZANI, C. A. M. **Análise de Arquiteturas e Desenvolvimento de uma Plataforma para Residências Inteligentes.** (Tese) Doutorado em Engenharia Elétrica. Universidade de São Paulo (São Paulo), 2010.

[2] ABREU, Thiago Manoel Brás de. **Edifícios Inteligentes – Soluções para gestão de climatização em instalação de Domótica KNX Estudo de um Caso**. (Dissertação) Mestrado em Engenharia Industrial. Escola Superior de Tecnologia e Gestão, Instituto Politécnico de Bragança (Bragança), 2013.

[3] BIONDE, Rodrigo Mingolelli. **Domótica: Sistemas e Aplicabilidade**. (Monografia) Bacharelado em Engenharia Elétrica. Universidade de São Paulo: Escola de Engenharia de São Carlos (São Carlos), 2011.

[4] KNX Association. **O que é o KNX?** Associação KNX. Disponível em <http://www.knx.org/br/knx/o-que-e-knx/> [acesso em 22 fev 2016].

Diadorim Sumários.org

 $\circ$ 

SOUTH AMERICAN Journal of Basic Education, Technical and Technological. ISSN: 2446-4821 V.5 N.1 Ano2018 P. 204-218

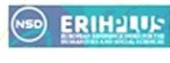